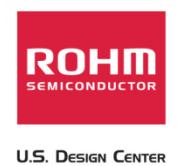

# **USB/SD Host Audio Media Decoder Evaluation Board Manual**

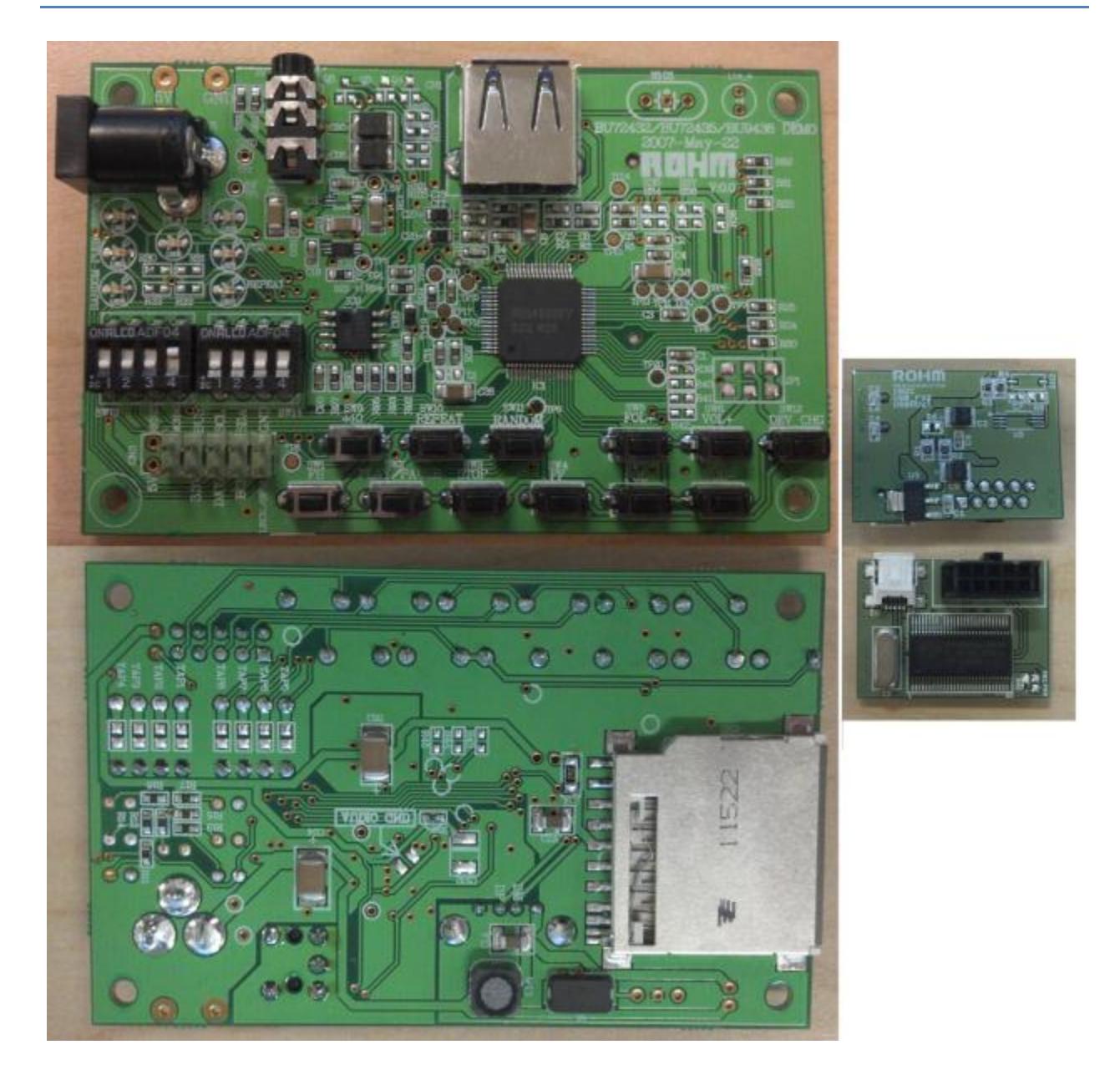

BU94603 USB Host Audio Media Decoder IC

7 January 2012, Revision A0

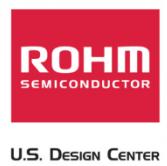

## **Table of Contents**

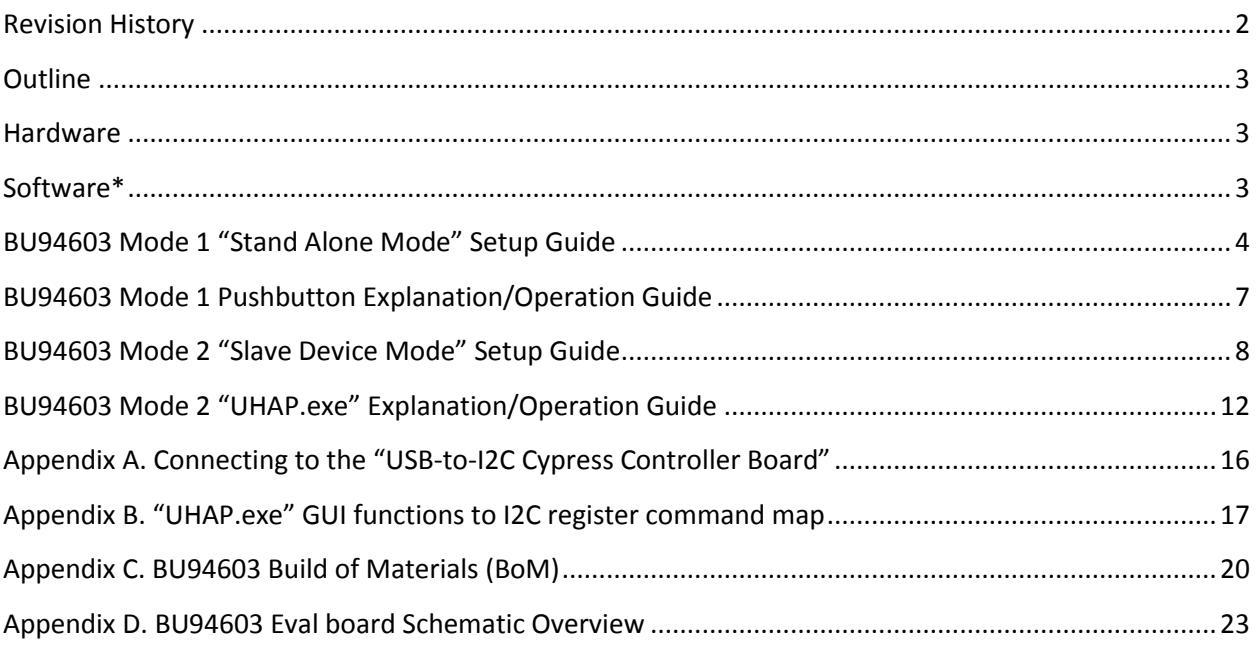

# **Revision History**

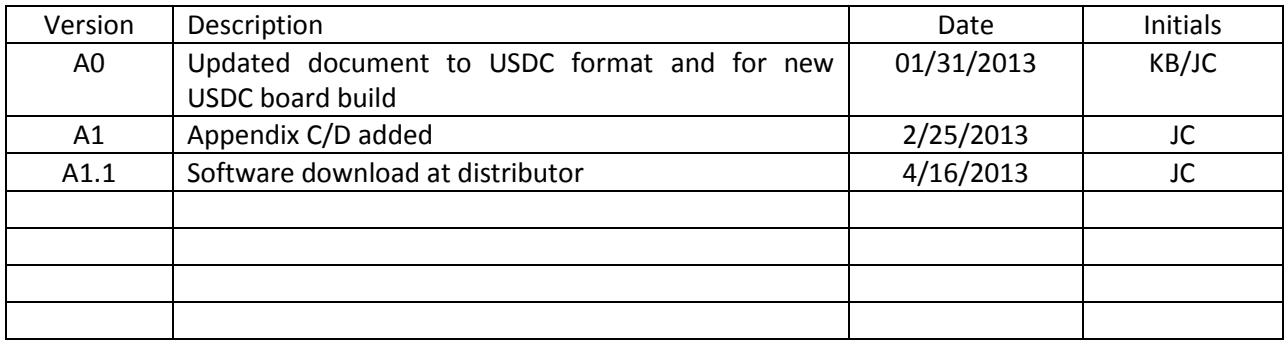

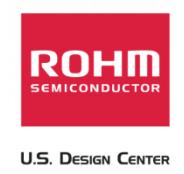

#### **Outline**

BU94603 is an AAC/WMA/MP3 decoder IC with built-in USB host Interface, SD memory card interface, audio DAC and system control functions. Using a pushbutton or I2C interface command, the IC reads an audio file written to a memory device within the onboard USB Interface or SD memory card. BU9458KV supports a "STAND ALONE MODE," which utilizes commands entered from the pushbutton matrix (hereinafter referred to as MODE1), a "AUTO SLAVE MODE," which is utilizes commands entered from a master microcomputer via the built-in I2C interface (hereinafter referred to as MODE2), and a "MANUAL SLAVE MODE," which can send the memory device information to the master microcomputer via the I2C interface and completely control sequences (such as a play sequence) by the master microcomputer (hereinafter referred to as MODE3). BU9458KV also supports fast forward playing and fast backward playing with music. BU9458KV can outputs folder names, file names, ID3TAG (V1.0, V1.1 V2.2 V2.3 and V2.4) information and WMA-TAG information and AAC-TAG (iTunes Meta-data) information via the I2C interface. This function is enabled only in MODE 2 and MODE 3. BU9458KV supports audio line output, audio serial three-line (I2S) output and digital audio interface (SPDIF) output.

#### **Hardware**

**BU94603 Evaluation Board**: This board contains the BU94603 IC as well as the external components required to use the device properly.

**USB-to-I2C Cypress Controller Board:** This board connects to the PC to emulate an I2C controlled environment (used for device operation in modes 2 and 3)

**Power Adapter:** This evaluation board requires a 5V power supply; however, the chip is actually being supplied with a 3.3V source (regulator).

#### **Software\***

**"UHAP.exe":** This program is a standalone application (no install required) that emulates a master I2C controller and demonstrates modes 2 and 3 of the BU94603. Requires Microsoft framework 2.0

**For ROHM software download, please contact your evaluation board distributor.**

\*These software modules have been tested and verified on a 32bit and 64bit Windows 7 operating system

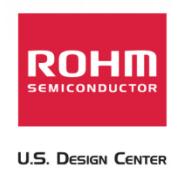

## **BU94603 Mode 1 "Stand Alone Mode" Setup Guide**

Mode 1 operation (Stand Alone Mode) uses the evaluation board's pushbuttons to control the actions of the BU94603.

1. Set the toggle switches to the following settings

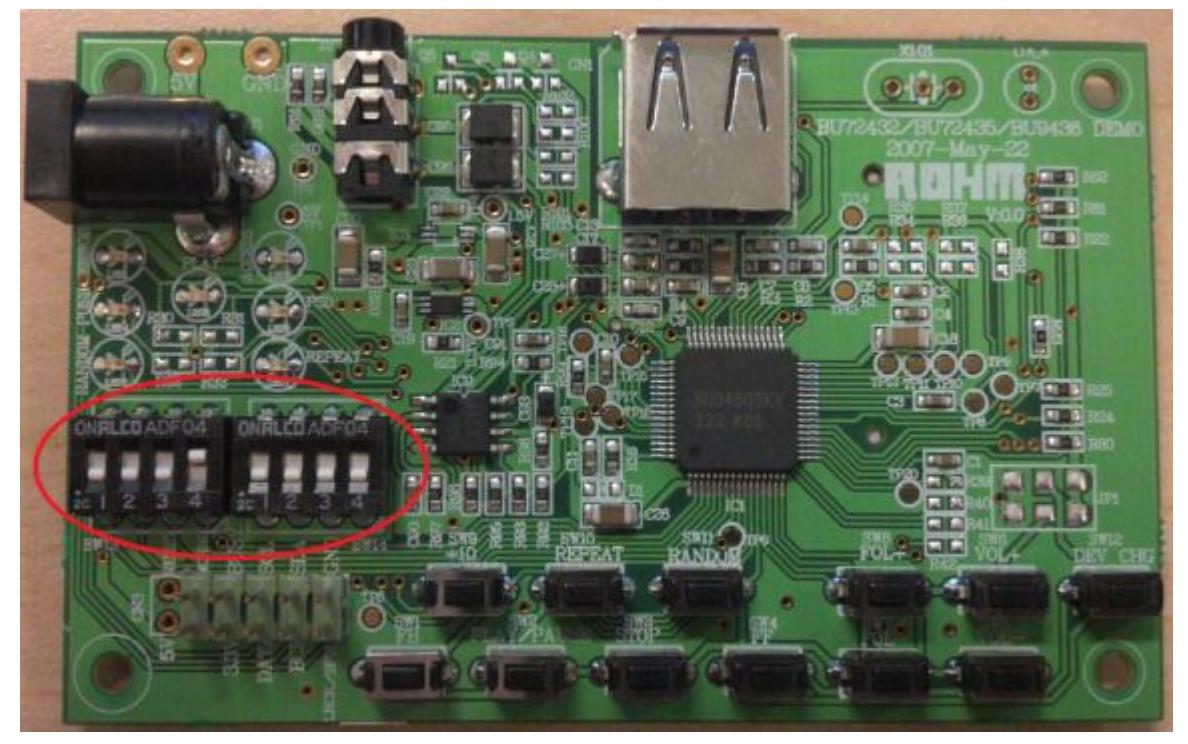

a.

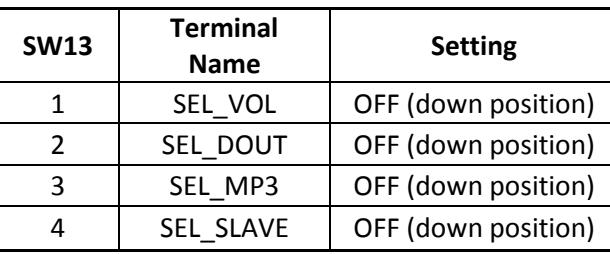

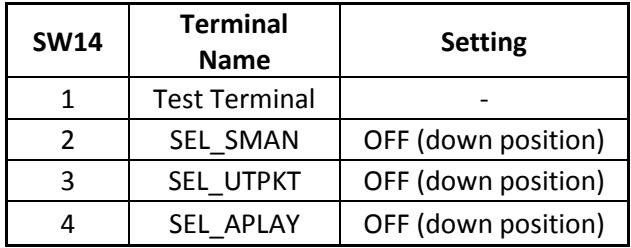

b.

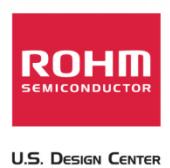

2. Connect memory containing audio files

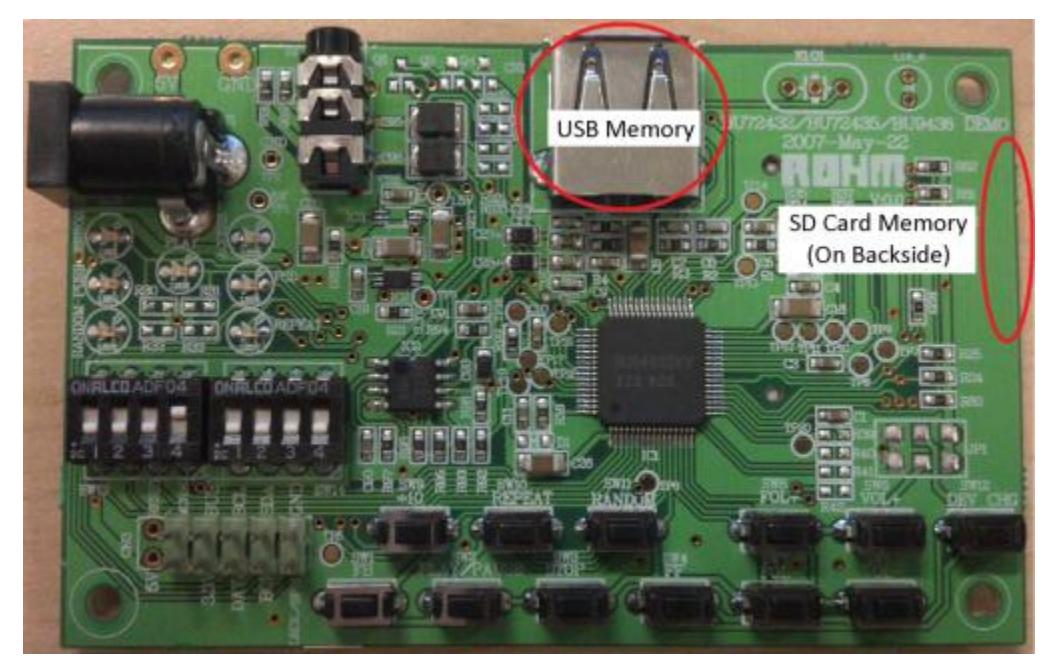

- b. USB memory, SD Card memory, or both can be connected while operating in mode 1. When both are connected to the BU94603, then files from the USB memory will be played first.
- 3. Connect headphones or speakers to the 3.5mm audio jack

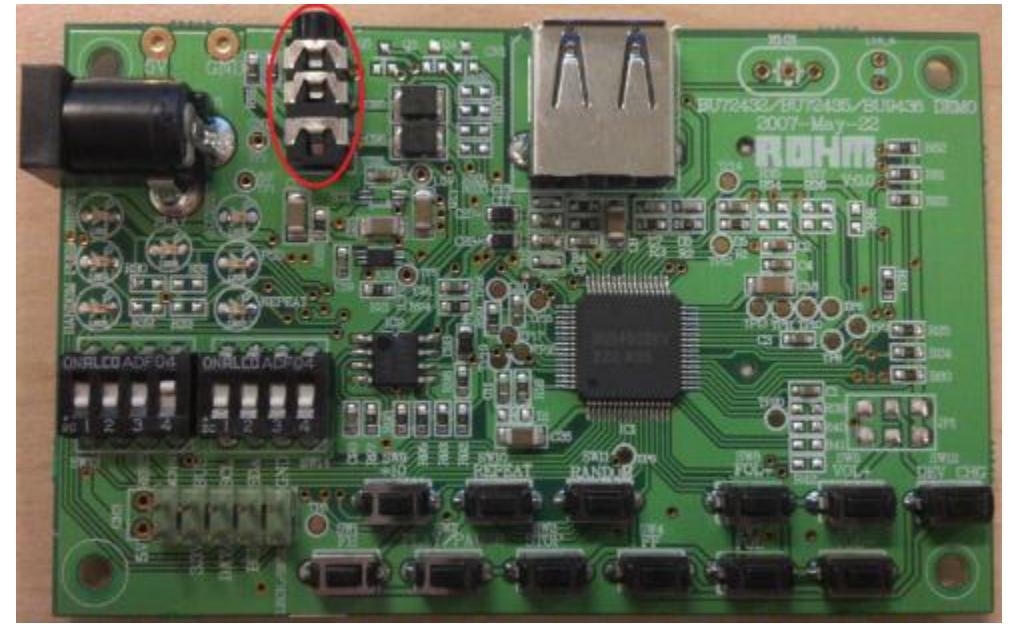

4. Connect Power to the Evaluation Board

a.

a.

USB/SD Host Audio Media Decoder Evaluation Board Manual BU94603 25 February, 2013 – Revision A1

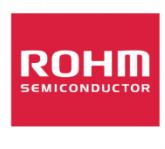

**U.S. Design Center** 

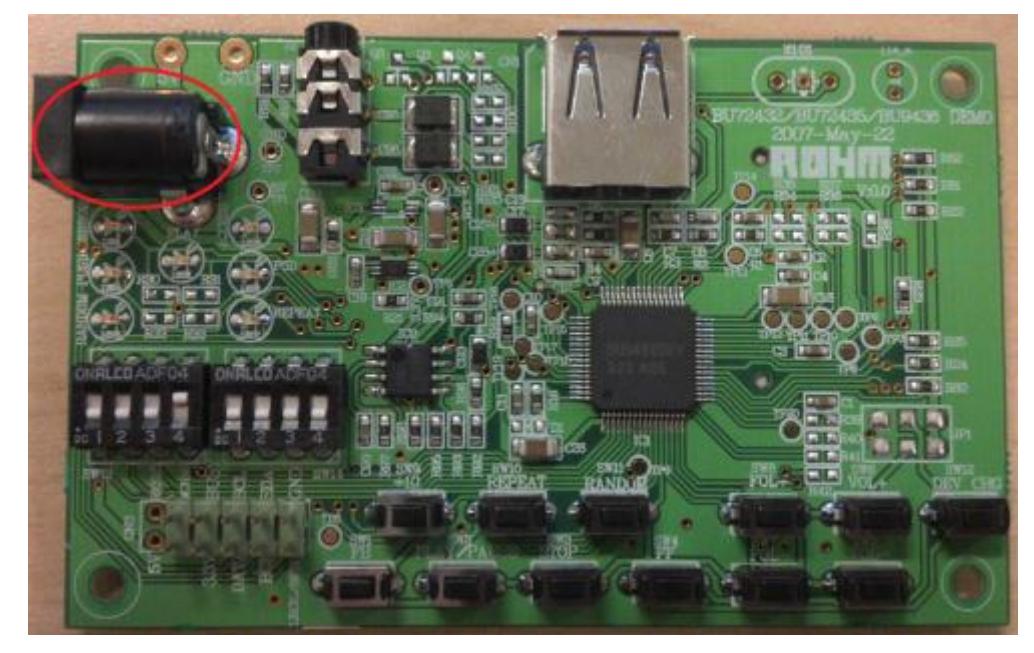

a.

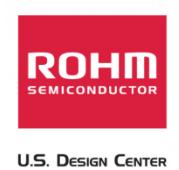

### **BU94603 Mode 1 Pushbutton Explanation/Operation Guide**

Once power has been connected to the device, using the pushbuttons will allow for different functions.

Please see the picture and table below for additional information on the operations of the different push buttons.

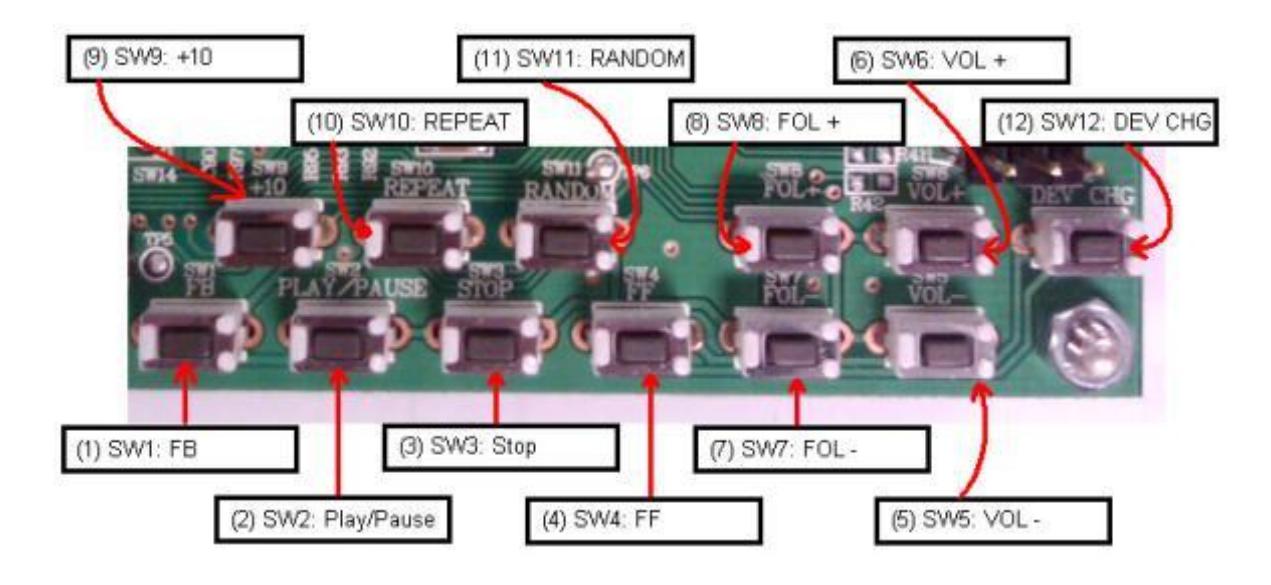

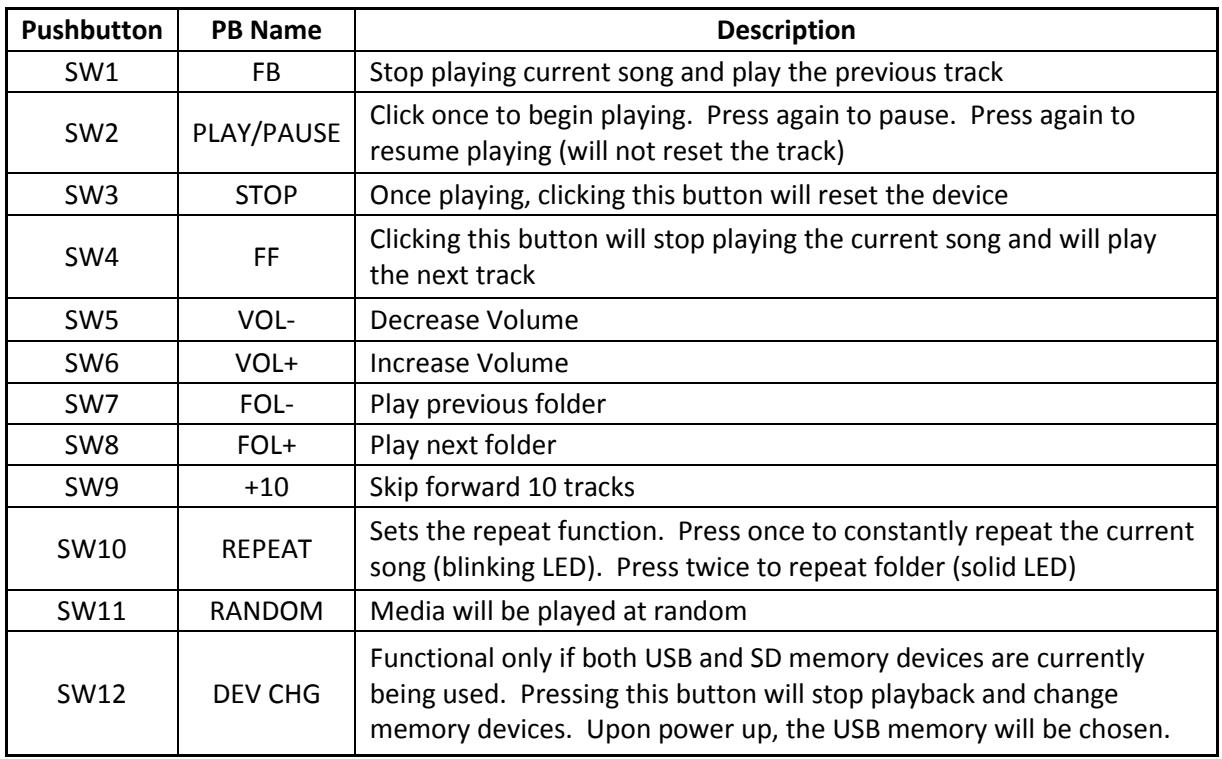

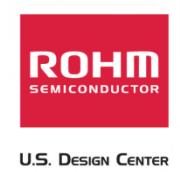

#### **BU94603 Mode 2 "Slave Device Mode" Setup Guide**

Mode 2 operation (Slave Device Mode) uses the I2C interface control the actions of the BU94603. I2C commands are sent from the host PC application, "UHAP.exe" through a Cypress USB peripheral controller.

1. Set the toggle switches to the following settings

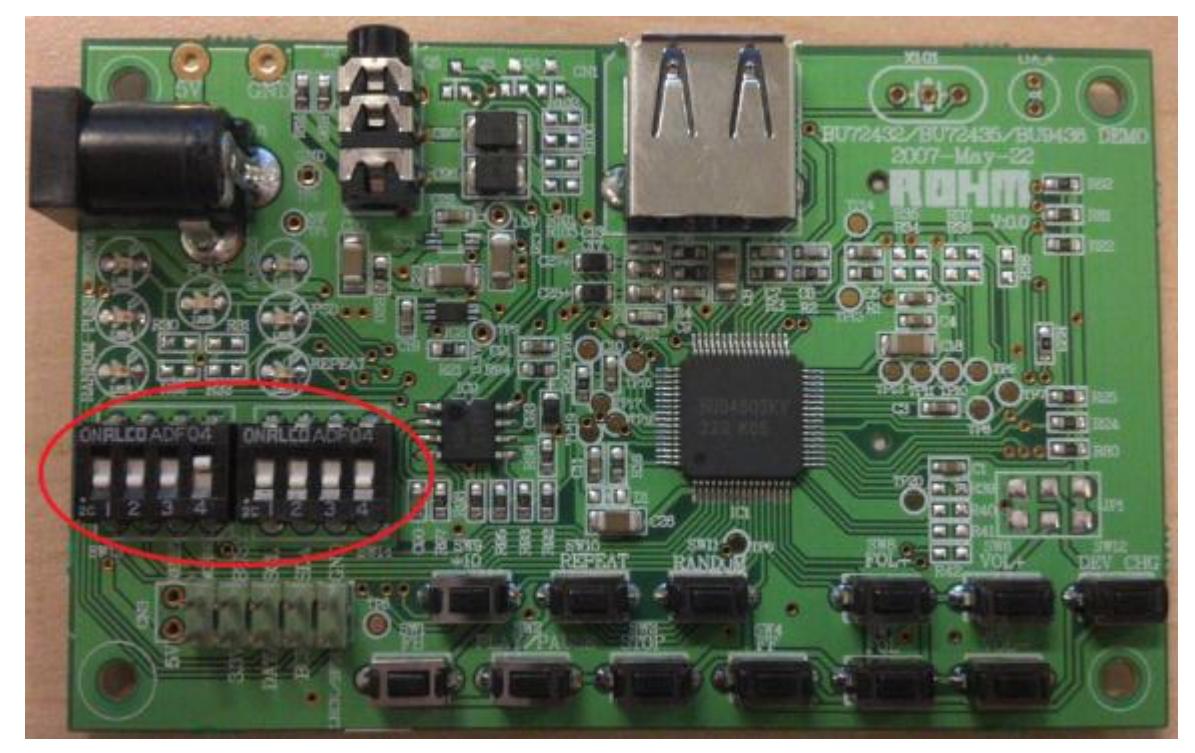

a.

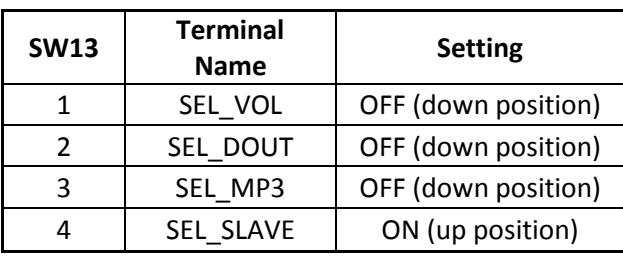

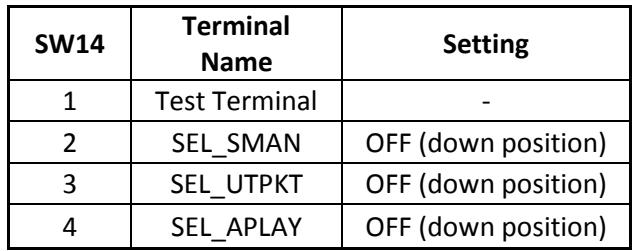

b.

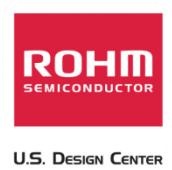

2. Connect the "USB-to-I2C Cypress Controller Board"

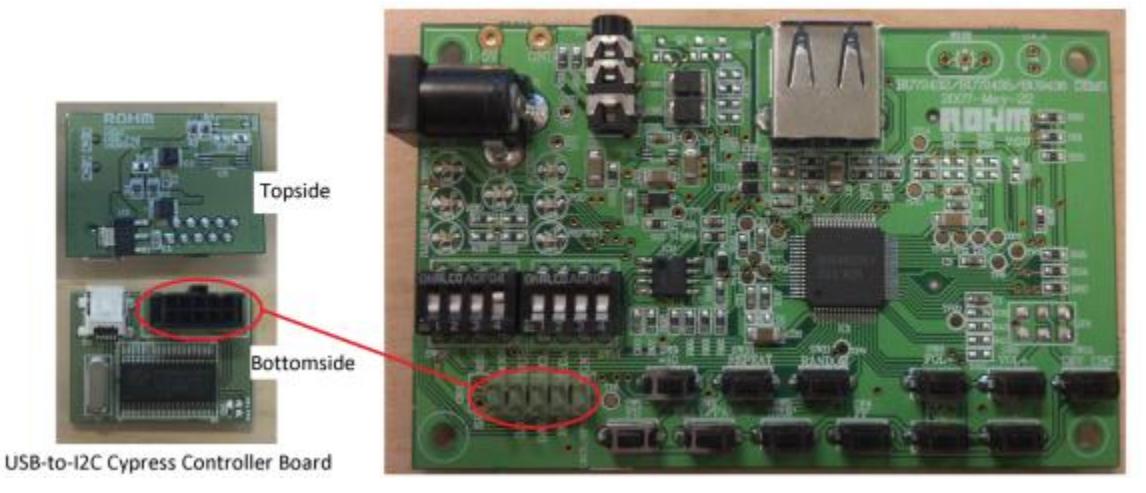

b. When attaching the "USB-to-I2C Cypress Controller Board," please be sure the board's USB connection is facing the bottom of the board. When connected the board should look like the following:

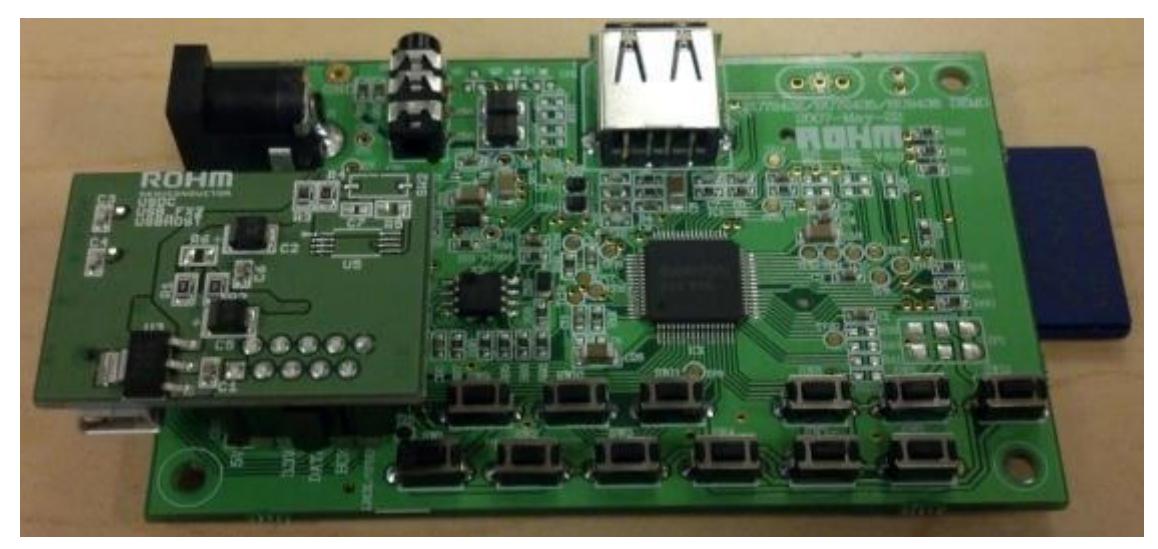

c.

a.

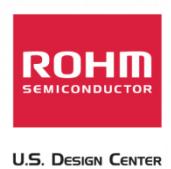

3. Connect memory containing audio files

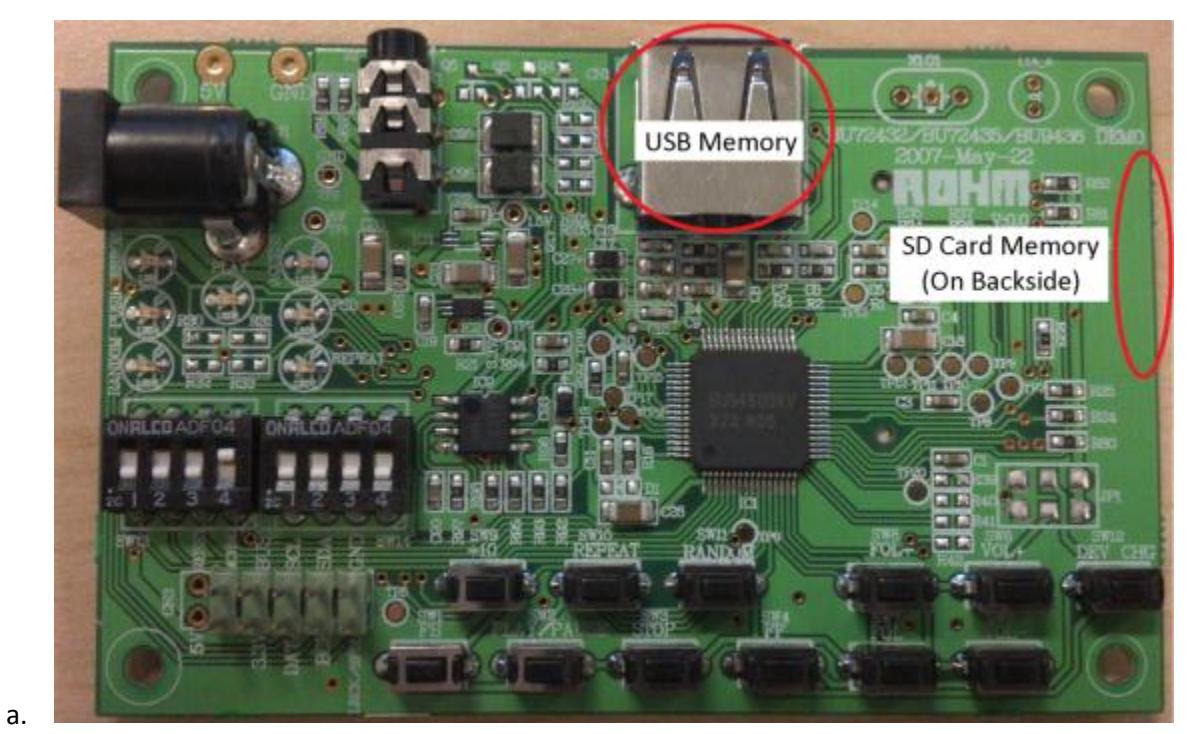

- b. USB memory, SD Card memory, or both can be connected while operating in mode 1. When both are connected to the BU94603, then files from the USB memory will be played first.
- 4. Connect headphones or speakers to the 3.5mm audio jack

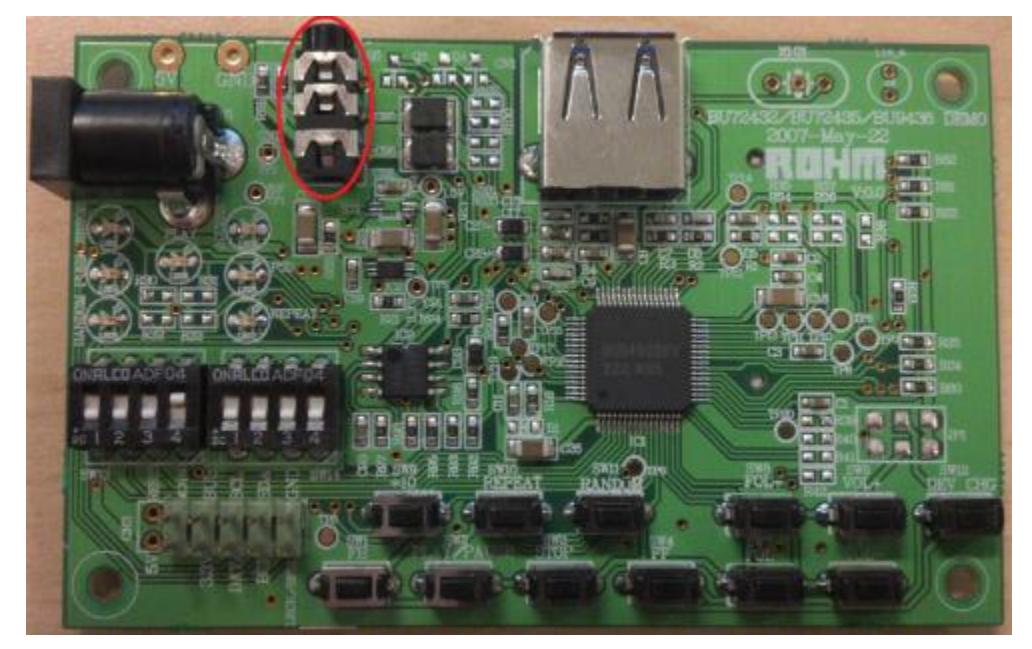

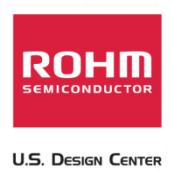

5. Connect Power to the Evaluation Board

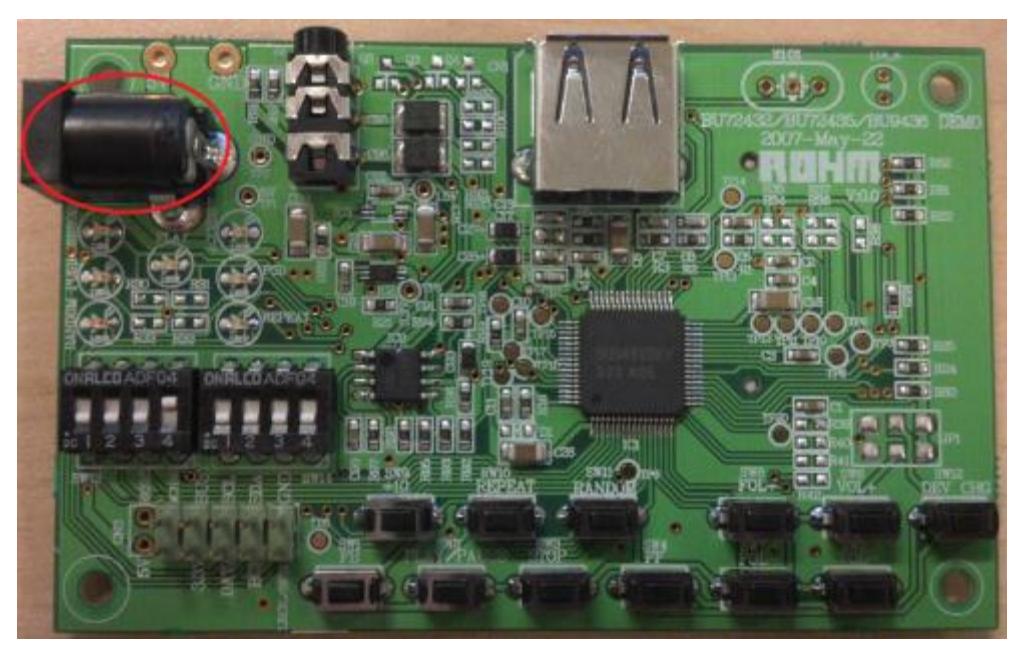

a.

6. Connect the mini-USB to PC USB jack.

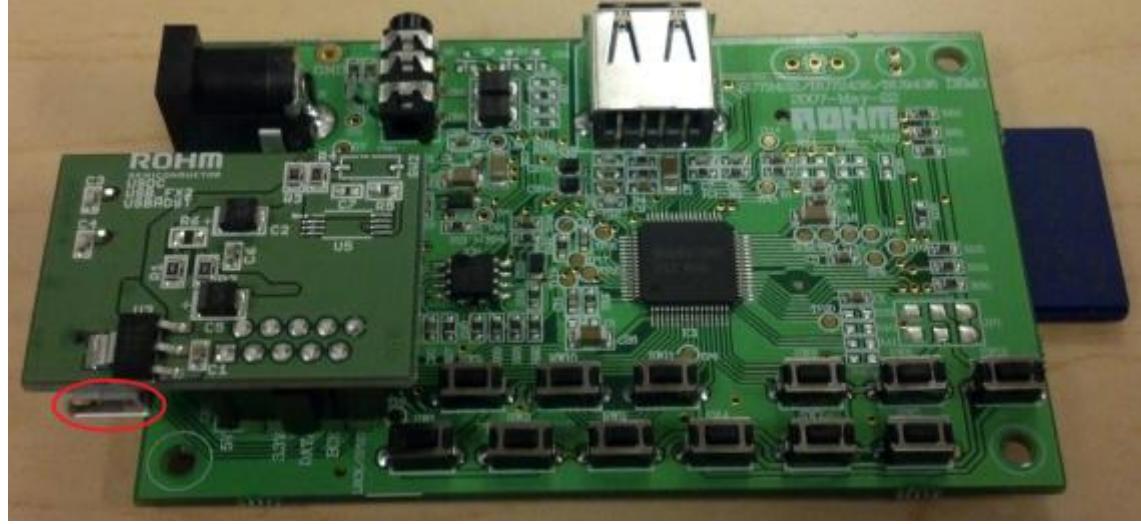

- a.
- 7. Open UHAP.exe

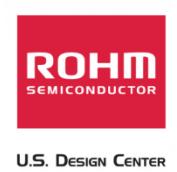

### **BU94603 Mode 2 "UHAP.exe" Explanation/Operation Guide**

After all the mode 2 setup has been completed, UHAP.exe will be used to control the actions of this

device. Please see below for an explanation of the "UHAP.exe" GUI interface

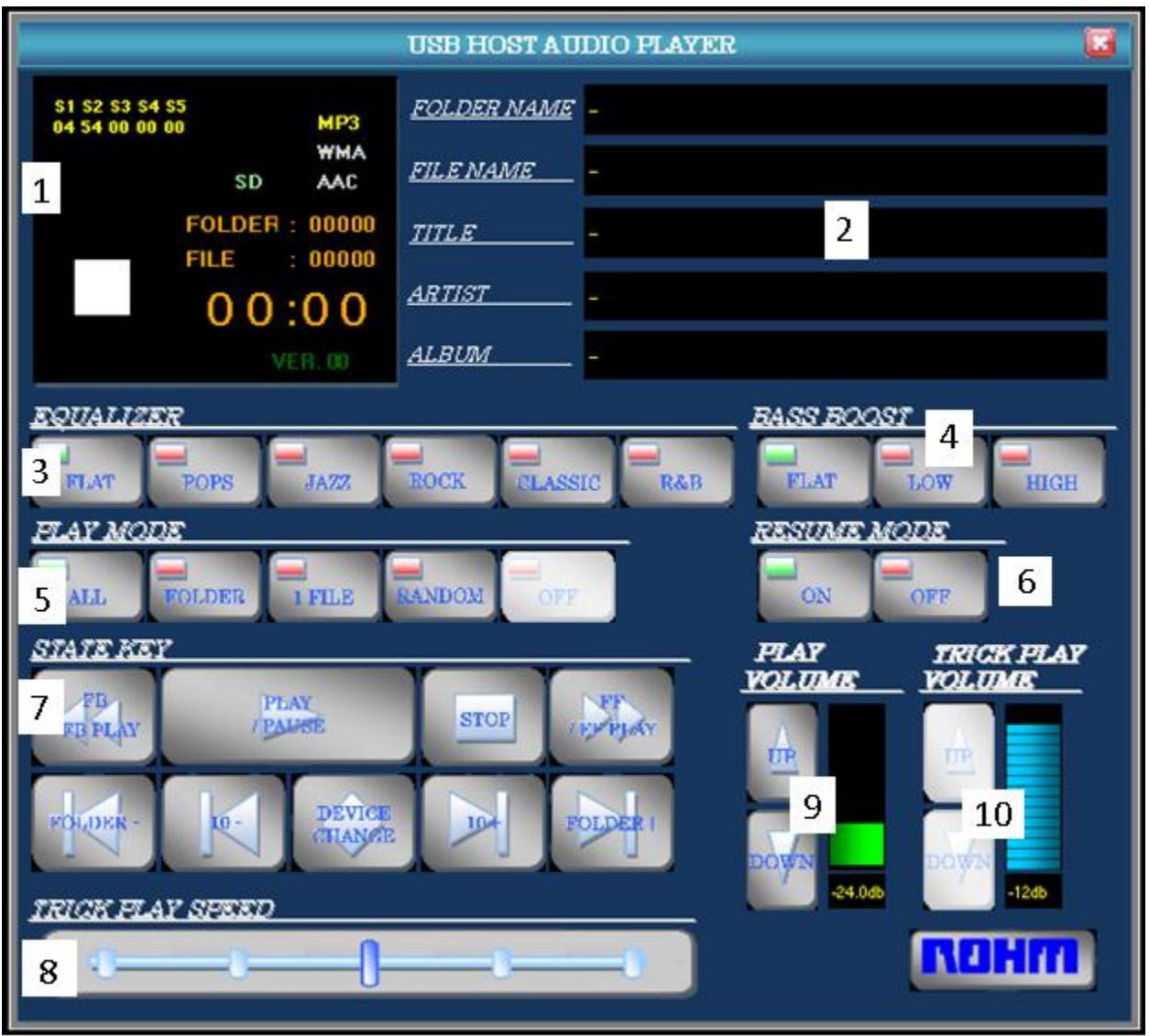

- 1. Play Status Information
	- a. This box will show information on the current playing song. Information includes media source, current play time, folder/file index, and current playback status
- 2. Current Track Information

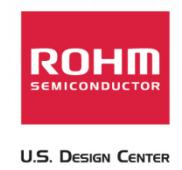

- a. This box will show the folder name, file name, and ID3TAG information (Title, Artist, and Album names).
- 3. Equalizer
	- a. The buttons listed under this menu allow the user to change the equalizer setting s for the media decoder board. Please refer to the application note for additional information on the equalizer settings for this device.
- 4. Bass Boost
	- a. This buttons listed under this menu will change the audio bass boost settings. Please refer to the application note for additional information on the equalizer settings for this device.
- 5. Play Mode
	- a. The buttons listed under this menu allow the user to change the play mode settings of this device
		- i. ALL: this button will have the media decoder repeat all tracks
		- ii. Folder: This button will have the media decoder repeat all tracks in the current folder
		- iii. 1 File: This button will allow the media decoder to repeat the current playing song
		- iv. Random: This button will put the device into a "random" playback mode
		- v. Off: This button will turn off all repeat and random settings
- 6. Resume Mode
	- a. The on/off buttons under the resume mode menu will allow the device to turn on/off the resume function capabilities. Please refer to the application note for additional information on the resume functionality of this device.
- 7. State Key
	- a. The state key menu allows the user to control the general functions of the media decoder. Please see below for an explanation of the button settings.
		- i. FB Button
			- 1. While in a Play/Pause state, this button will shift to the previous tune and play it.

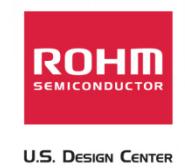

- 2. If this button is pressed for 1 second or more, the device will begin playing in a "fast backward" state
- ii. Play/Pause Button
	- 1. While in a stopped/paused state, this button will begin playing the audio from the specified memory. While stopped, the audio decoder will playback the first file in memory.
	- 2. While in a play state, this button will pause the playback of the current track.
- iii. Stop Button
	- 1. This button will stop the decoder's access to USB/SD memory and will stop playback
	- 2. VOL+, VOL-, PLAY, DEV CHG, REPEAT, RANDOM buttons are ineffective while the device is stopped
- iv. FF Button
	- 1. While in a Play/Pause state, this button will shift to the previous tune and play it.
	- 2. If this button is pressed for 1 second or more, the device will begin playing in a "fast forward" state
- v. FOL- Button
	- 1. While in a Play/Pause state, this button will shift to the first file of the previous folder and play it.
- vi. FOL+ Button
	- 1. While in a Play/Pause state, this button will shift to the first file of the next folder and play it.
- vii. +10 Button
	- 1. While in a Play/Pause state, this button will shift forward to the tenth file away from the current playing file.
- viii. -10 Button
	- 1. While in a Play/Pause state, this button will shift backwards to the tenth file away from the current playing file.

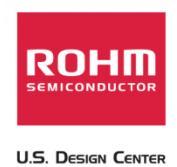

- 8. Trick Play Speed
	- a. This menu controls the speed of the "fast forward" and "fast backward" playback of the FF and FB Buttons
	- b. Settings to the right are faster than the settings on the left
- 9. Play Volume
	- a. The buttons listed under this menu allow the user to change the playback volume settings of the host media decoder IC
- 10. Trick Play Volume
	- a. The buttons listed under this menu allow the user to change the volume of playback when using the "fast forward" and "fast backward" playback of the FF and FB Buttons.

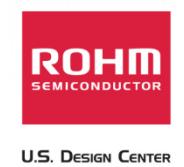

## **Appendix A. Connecting to the "USB-to-I2C Cypress Controller Board"**

In order to properly use the "UHAP.exe" software GUI interface, please download and install the following:

- 1. .NET Framework
	- a. Please download version 2.0 or subsequent from the Microsoft homepage
- 2. EzUSB FX2 Development Kit
	- a. If you are having trouble connecting the BU94603 evaluation board to the computer using the provided drivers, please download the "cy361\_ez\_usb\_fx2\_development\_kit\_15.zip" from Cypress's Website
	- b. http://www.cypress.com/?rID=14319

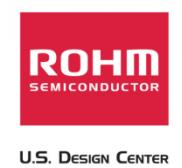

## **Appendix B. "UHAP.exe" GUI functions to I2C register command map**

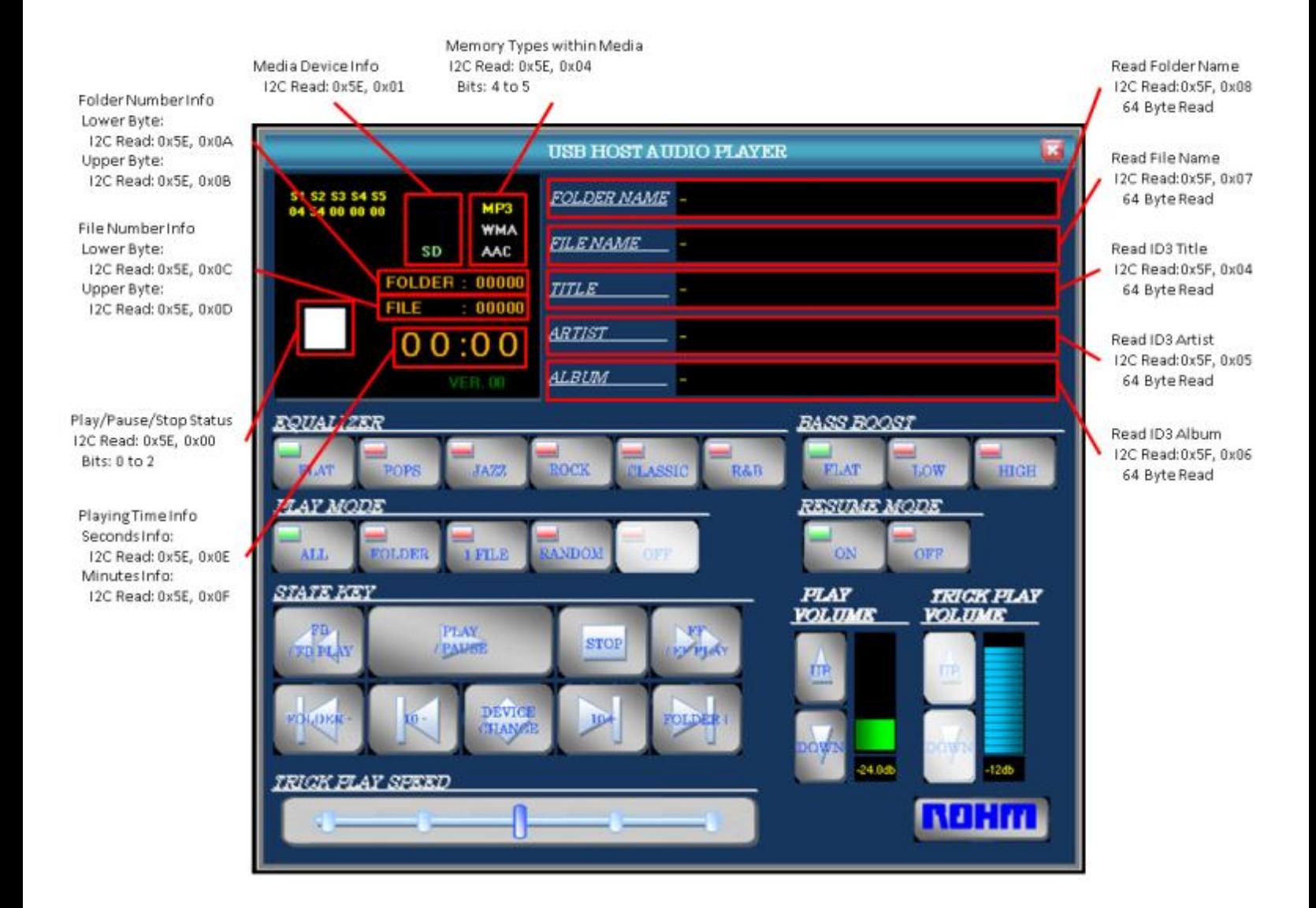

SET\_EQ - Off

SET\_EQ - CLASSIC

SET\_EQ - CLASSIC

I2C Write:

I2C Write:

I2C Write:

Ок52, Ок03

SET\_EQ - JAZZ

0x52, 0x02

SET\_EQ - POPS

12C Write:

I2C Write: 0x52, 0x01

SET\_EQ - OFF

0x52, 0x00

Play Mode All: 12C Write:

0x54, 0x00

I2C Write:

12C Write:

0x54, 0x02

Ок54, ОхОЗ

0x54, 0x01

Play Mode Folder:

Play Mode 1 File:

Play Mode 1 File: **I2C Write:** 

**STATE WAY** 

**TRICK FLAY SFEED** 

I2C Write:

0x52, 0x04

SET\_EQ - ROCK

0x52, 0x04

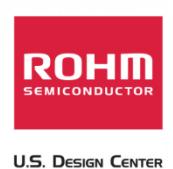

Bass Boost 1:

I2C Write: (Commands Depends on Equalizer Setting) 0x52, 0x07 I2C Write: FLAT: 0x52, 0x08 **USB HOST AUDIO PLAYER** POPS: 0x52, 0x09 \$3 \$4 \$5 FOLDER NAME -JAZZ: MP3 0x52, 0x0A **WMA** ROCK: **FILENAME** SD AM. 0x52, 0x08 **CLASSIC: FOLDER** 00000 **JILE** 0x52, 0x0C FILE 00000 R&B: **ARTIST** 0x52, 0x0D  $00:00$ **ALBUM** VER **EQUALIZAR BASS BOOST** Bass Boost 2 12C Write: FT.AT OPS **JA77 SOCOR** R&R FLAT 1,000 HIGH 0x52, 0x0F **RESUME MODE FLAY MODE ILDER** ON **ATT NTIOP** COPP **LETT** 

**STOP** 

DEVI

**PLAY** 

**TTP** 

**VOLUME** 

24.04

**TRICK FLAT** 

12dt

ROHM

*VOLUME* 

If Resume Mode is ON, READ\_RESUME\_INFO will be sent on "STOP" and SET RESUME INFOx commands will be sent on "PLAY"

READ\_RESUME\_INFO: 12CREAD: 0xSF, 0x09 Bytes Read: 42 Bytes

SET RESUME INFOx: I2CWrite:  $0x51, 0x41 - 0x48$ 

(Please Refer to the App Note/Func. Spec for additional information)

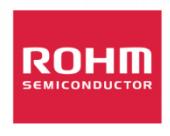

**U.S. Design Center** 

**USB HOST AUDIO PLAYER**  $\mathbf{x}$ \$1 \$2 \$3 \$4 \$5<br>04 54 00 00 00 **FOLDER NAME -**MP3 **WMA FILE NAME** AAC SD **FOLDER : 00000 TITLE**  $: 00000$ **FILE ARTIST**  $00:00$ 12C Write: **ALBUM** FF&PLAY: 0x55, 0x01, **EQUALIZER BASS BOOST**  $0x01, 0x00$ ▄ ROCK HIGH JAZZ. **CLASSIC R&B FLAT** LOW **FLAT DPS** I2C Write: **MAY MODE RESUME MODE** Stop: 0x55, 0x03 **LFILE** ON ALL. OFF I2C Write: Play: 0x50, 0x01 **STATE** no **FLAY TRICK PLAY** Pause: 0x50, 0x02 **VOLUME VOLUME** FD. PLAY **STOP PARKE** I2C Write: **B PLAY FB&PLAY TTP** 0x55, 0x02, DEVICE 0x01, 0x00 **JOK** HANCE 24.04  $-12db$ I2C Write: **TRICK FLAY SFEED** FOL-&PLAY: ROHM 0x55, 0x04,  $0 \times 01, 0 \times 00$ I2C Write: I2C Write: I2C Write: I2C Write: I2C Write:  $-10$ : FOL+&PLAY: CHG\_DEV: UP Button: VOL+: 0x50, 0x04  $+10:$ 0x55, 0x06, 0x55, 0x03, 0x50, 0x08 0x55, 0x05, DOWN Button: VOL-: 0x50, 0x05 0x00, 0x00  $0x01, 0x00$ 0x00, 0x00

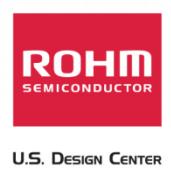

# **Appendix C. BU94603 Build of Materials (BoM)**

#### **Main PCB:**

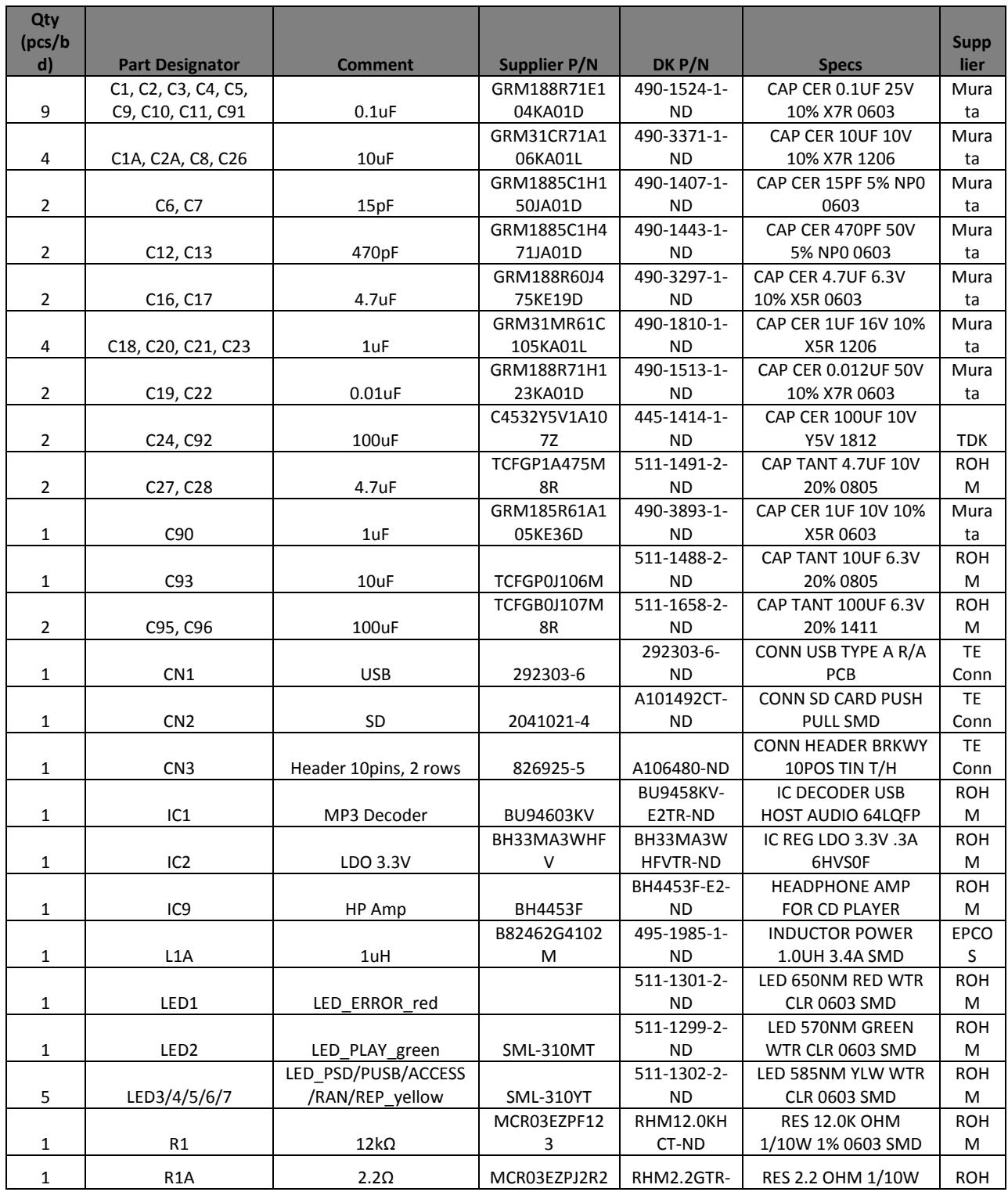

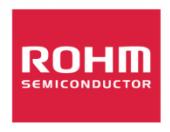

**U.S. Design Center** 

#### USB/SD Host Audio Media Decoder Evaluation Board Manual BU94603 25 February, 2013 – Revision A1

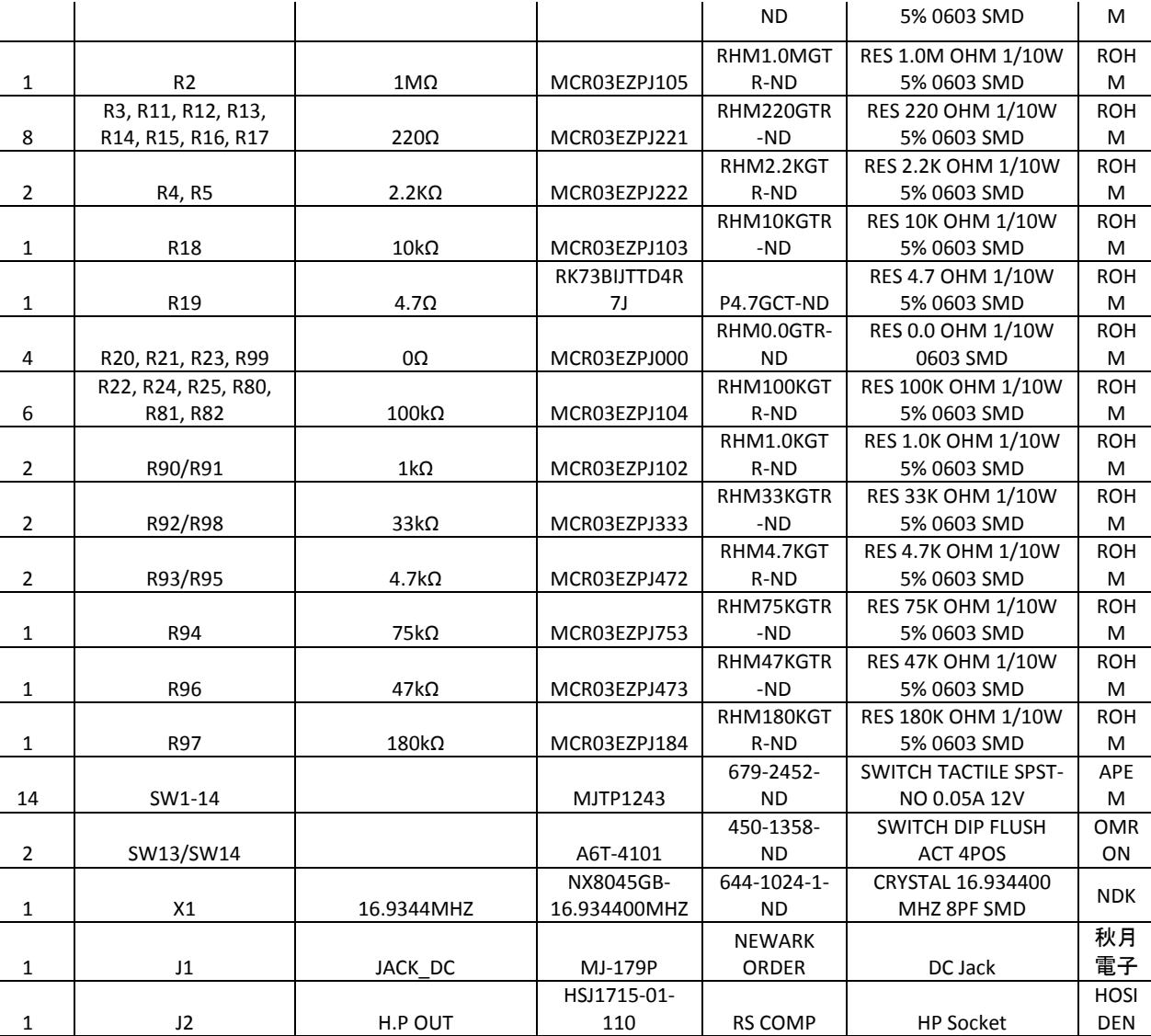

#### **USB FX2 PCB:**

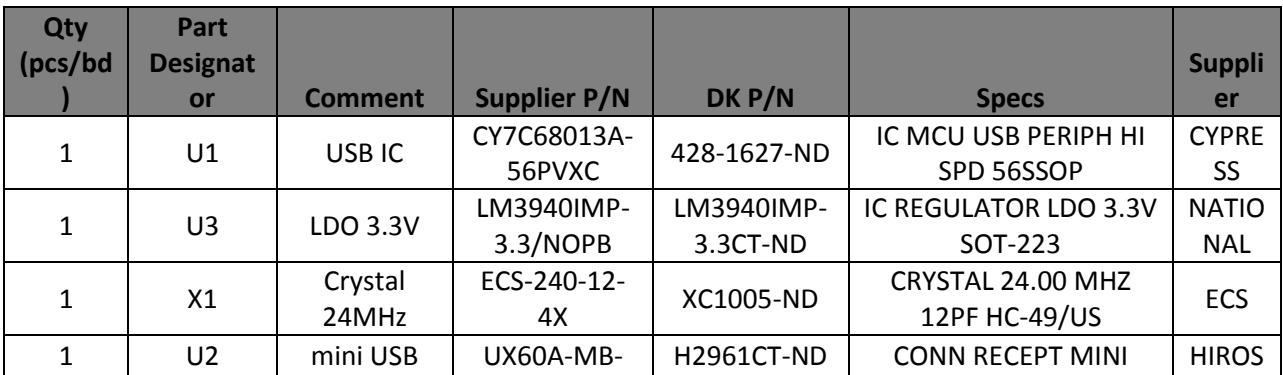

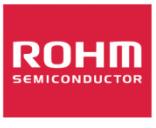

#### USB/SD Host Audio Media Decoder Evaluation Board Manual BU94603 25 February, 2013 – Revision A1

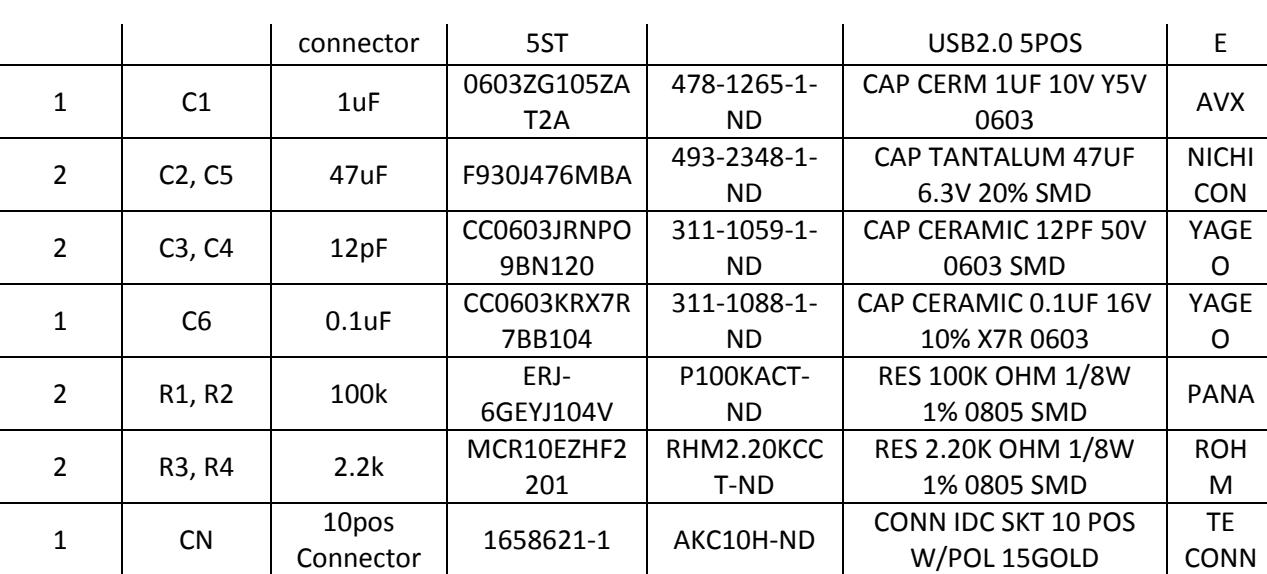

**U.S. DESIGN CENTER** 

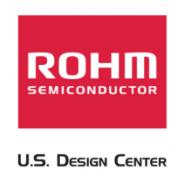

#### 4ß  $, Q3, 335$ LIA Ini eĝ. œo ි <sup>C20</sup> I  $\frac{1}{2}$  R19 IC3 ں<br>פוס 04 01 BH33MA3WHFV  $rac{\text{SIBY}}{\text{GND}}$ 盟 NO  $\overline{\phantom{a}}$  $\begin{tabular}{c|c|c} \hline \multicolumn{1}{c}{\textbf{1.50}} & \multicolumn{1}{c}{\textbf{0.5}}\\ \hline \multicolumn{1}{c}{\textbf{1.50}} & \multicolumn{1}{c}{\textbf{0.5}}\\ \hline \multicolumn{1}{c}{\textbf{1.50}} & \multicolumn{1}{c}{\textbf{0.5}}\\ \hline \multicolumn{1}{c}{\textbf{1.50}} & \multicolumn{1}{c}{\textbf{1.50}}\\ \hline \multicolumn{1}{c}{\textbf{1.51}} & \multicolumn{1}{c}{\textbf{1.52}}\\ \hline \multic$ квуш **Id LINO** ă **EST** d erk R12 220 ATESTI 31 OTP12 LEDI <sup>30</sup>led flay 3.31  $\overline{R13}$ DB\_RW 30 OTP11<br>DB\_RW 30 OTP11 11 IED\_PSD  $R14$ **LED PUSB**  $\frac{28}{10}$ 119<br>1\_1 **ED ACCES** 33 LED\_ACCESS DB CLK  $IC1$  $\overline{\mathbb{R}^6}$ **DOM:** <sup>34</sup>ied random ුහු<br>ග LED REPEAT  $PIS$  $\frac{56}{20037}$ **BU94603KV** Ħ 1.5V VDD  $DVI$  $SD<sub>c</sub>$  $\overline{1}$  $R1A$ sp\_p  $R<sub>2</sub>$ SD\_CLK  $\alpha$ .<br>™© SD DO  $04.3$ (အောက VDD  $O$  TP20 g ă SW13 (SELECT SW) SW14 (SELECT SW)  $82$ Volume fixing Volume changeable Use this terminal in OFF Selectable when SEL\_SLVE=L Digital audio output ON Digital audio output OFF MODE3 MODE<sub>2</sub> Can play MP1,MP2 and MP. Can play MP3 only USB TEST packet Output Normal Motion **SLAVE MODE** STAND ALONE MODE Normal Play Auto play 冊 。<br>平 BU94603KV\_evaluation 慴  $\begin{array}{l} \mathbf{JPI} \\ \mathbf{J} \mathbf{IMPER2} \end{array}$ **TENTATIVE** Sias<br>B Revision<br>Ver: 12

# **Appendix D. BU94603 Eval board Schematic Overview**